# **User Documentation - PCIe-2SG1**

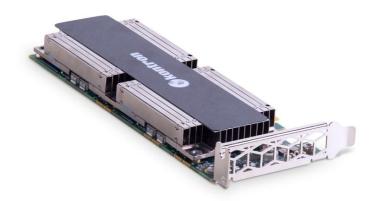

### Table of contents

- <u>User Documentation PCIe-2SG1</u>
  - Product description
  - Revision history
  - Warranty and support
  - Safety and regulatory information
  - Overview
    - Specifications
    - Product architecture
    - Recommended technical expertise
  - Planning
    - Power consumption and power budget
    - Cooling and thermal considerations
    - PCI mapping
    - Material, information and software required
    - Platform, modules and accessories
    - Validated server platforms and operating systems
    - Resources for monitoring via SMBus
    - PCIe-2SG1 form factor details
  - Getting started
    - Getting started Application installation and performance benchmarking
  - Configuring the server
    - Configuring basic UEFI options
    - Configuring server PCIe bifurcation
  - Installing
    - Mechanical installation and precautions
      - ESD protections
      - Unboxing
      - Installation and assembly
    - Software installation and deployment
      - Installing software required for the PCIe-2SG1
      - Verifying installation
      - Common software installation
  - Configuring
    - Configuring server thermal parameters
    - Accessing the FRU
  - Operating
    - Monitoring
      - Monitoring sensors
      - Monitoring GPU resources using the OS
    - Maintenance
      - <u>Upgrading SG1 GPU firmware</u>
  - <u>Troubleshooting</u>
    - Troubleshooting GPU
    - Collecting diagnostics
    - Support information
    - Working with error messages
  - Document symbols and acronyms

# **Product description**

Table of contents

- Main applications
- Main features

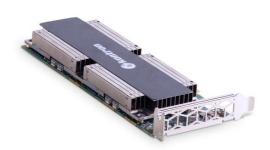

The insatiable demand for video puts a tremendous pressure on TV delivery infrastructures.

The PCIe-2SG1 is an optimal solution to address density and power challenges, and further reduce total cost of ownership. This PCIe addin card is optimized for video transcoding applications and provides the desired flexibility to further optimize software and create differentiated products. It is a next generation dual SG1 server GPU accelerator card.

### Main applications

- Video transcoding applications
- Decreasing the cost per stream, increasing the density and reducing the power footprint

### Main features

- Latest generation Intel® Server GPU providing an unparalleled feature set for video transcoding
- High quality CODECs with interlaced video support
- Extensive CODEC support (MPEG-2, AVC, HEVC, VP9, 4K/8K HEVC 10-bit)
- Open source software infrastructure including Media SDK and FFmpeg framework
- Transcodes up to 8 UHD/4K HEVC 60FPS 40 FULL HD AVC 30FPS stream per card\*
- PCIe Gen 4 x16 (bifurcation required to dual x8)
- High throughput PCIe Gen 4 interface to host processor
- $\bullet~$  Two SG1 Intel  $^{\rm @}$  GPUs per card with 8 GB DDR4 each
- PCIe form factor: half length, low profile (half height), single width
- Passive cooling
- < 65 W, no need for external power
- Operational with CentOS 7.4, CentOS 8.2, Debian 10.4 and Ubuntu 20.04

\*Cf. Intel benchmarks

# **Revision history**

| Revision | Brief description of changes                                                                                                    | Date of issue |
|----------|----------------------------------------------------------------------------------------------------|---------------|
| 1.0      | First release version                                                                                                    | May 2022      |
| 1.1      | <ul> <li>Added SG1 firmware update information in Operating&gt;Maintenance&gt;Upgrading</li> <li>Added links to product web page for downloads</li> </ul> | November 2022 |

### **Warranty and support**

Table of contents

- Limited warranty
- <u>Disclaimer</u>
- Customer support
- Customer service

### **Limited warranty**

Please refer to the full terms and conditions of the Standard Warranty on Kontron's website at: <a href="https://www.kontron.com/support-and-services/rma/canada/standard\_warranty\_policy\_canada.pdf">https://www.kontron.com/support-and-services/rma/canada/standard\_warranty\_policy\_canada.pdf</a>.

### Disclaimer

Kontron would like to point out that the information contained in this manual may be subject to alteration, particularly as a result of the constant upgrading of Kontron products. This document does not entail any guarantee on the part of Kontron with respect to technical processes described in the manual or any product characteristics set out in the manual. Kontron assumes no responsibility or liability for the use of the described product(s), conveys no license or title under any patent, copyright or mask work rights to these products and makes no representations or warranties that these products are free from patent, copyright or mask work right infringement unless otherwise specified. Applications that are described in this manual are for illustration purposes only. Kontron makes no representation or warranty that such application will be suitable for the specified use without further testing or modification. Kontron expressly informs the user that this manual only contains a general description of processes and instructions which may not be applicable in every individual case. In cases of doubt, please contact Kontron.

This manual is protected by copyright. All rights are reserved by Kontron. No part of this document may be reproduced, transmitted, transcribed, stored in a retrieval system, or translated into any language or computer language, in any form or by any means (electronic, mechanical, photocopying, recording, or otherwise), without the express written permission of Kontron. Kontron points out that the information contained in this manual is constantly being updated in line with the technical alterations and improvements made by Kontron to the products and thus this manual only reflects the technical status of the products by Kontron at the time of publishing. Brand and product names are trademarks or registered trademarks of their respective owners.

# **Customer support**

Kontron's technical support team can be reached through the following means:

• By phone: 1-888-835-6676

By email: <u>support-na@kontron.com</u>Via the website: <u>www.kontron.com</u>

### Customer service

Kontron, a trusted technology innovator and global solutions provider, uses its embedded market strengths to deliver a service portfolio that helps companies break the barriers of traditional product lifecycles.

Through proven product expertise and collaborative, expert support, Kontron provides unparalleled peace of mind when it comes to building and maintaining successful products. To learn more about Kontron's service offering—including enhanced repair services, an extended warranty, and the Kontron training academy—visit <a href="https://www.kontron.com/support-and-services">www.kontron.com/support-and-services</a>.

# Safety and regulatory information

### Table of contents

- General safety warnings and cautions
  - Elevated operating ambient temperature
  - Reduced air flow
  - <u>CE mark</u>
- General instructions on usage
- Quality and environmental management
  - Disposal and recycling
  - Waste electrical and electronic equipment directive
- Regulatory specifications

### NOTICE

Before working with this product or performing instructions described in the getting started section or in other sections, read the Safety and regulatory information section pertaining to the product. Assembly instructions in this documentation must be followed to ensure and maintain compliance with existing product certifications and approvals. Use only the described, regulated components specified in this documentation.

# General safety warnings and cautions

Your new Kontron product was developed and tested carefully to provide all features necessary to ensure its compliance with electrical safety requirements. It was also designed for a long fault-free life. However, the life expectancy of your product can be drastically reduced by improper treatment during unpacking and installation. Therefore, in the interest of your own safety and of the correct operation of your new Kontron product, you are requested to respect the following guidelines.

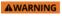

To prevent a fire or shock hazard, do not expose this product to rain or moisture. The chassis should not be exposed to dripping or splashing liquids and no objects filled with liquids should be placed on the chassis cover.

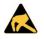

### ESD sensitive device!

This equipment is sensitive to static electricity. Care must therefore be taken during all handling operations and inspections of this product in order to ensure product integrity at all times.

**▲**CAUTION

All operations on this product must be carried out be sufficiently skilled personnel only.

### Elevated operating ambient temperature

If this product is installed in a closed or multi-unit rack assembly, the operating ambient temperature of the rack environment may be greater than the ambient temperature of the room. Therefore, be careful to install the product in an environment that is compatible with the maximum operating temperature specified by the manufacturer in the specifications.

### Reduced air flow

Do not compromise on the amount of air flow required for safe operation when installing this product in a rack. Side clearances must be respected.

### **CE** mark

The CE marking on this product indicates that it is in compliance with the applicable European Union Directives: Low Voltage, EMC, Radio Equipment and RoHS requirements.

# General instructions on usage

In order to maintain Kontron's product warranty, this product must not be altered or modified in any way. Changes or modifications to the product, that are not explicitly approved by Kontron and described in this user guide or received from Kontron Support as a special handling instruction, will void your warranty.

This product should only be installed in or connected to systems that fulfill all necessary technical and specific environmental requirements. This also applies to the operational temperature range of the specific board version that must not be exceeded. If batteries are present, their temperature restrictions must be taken into account.

In performing all necessary installation and application operations, only follow the instructions supplied by the present user guide. Keep all the original packaging material for future storage or warranty shipments. If it is necessary to store or ship the product, then repack it in the same manner as it was delivered.

Special care is necessary when handling or unpacking the product.

# Quality and environmental management

Kontron aims to deliver reliable high-end products designed and built for quality, and aims to comply with environmental laws, regulations, and other environmentally oriented requirements. For more information regarding Kontron's quality and environmental responsibilities, visit <a href="https://www.kontron.com/en/quality-management">https://www.kontron.com/en/quality-management</a>.

### Disposal and recycling

Kontron's products are manufactured to satisfy environmental protection requirements where possible. Many of the components used are capable of being recycled. Final disposal of this product after its service life must be accomplished in accordance with applicable country, State and/or local laws or regulations.

### Waste electrical and electronic equipment directive

This product contains electrical or electronic materials. If not disposed of properly, these materials may have potential adverse effects on the environment and human health. The presence of this logo on the product means it should not be disposed of as unsorted waste and must be collected separately. Dispose of this product according to the appropriate local rules, regulations and laws.

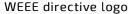

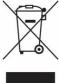

# **Regulatory specifications**

This product complies with the Low Voltage Directive, 2014/35/EU and EN 62368-1.

This product meets FCC Part 15/ICES-003 Class A. It is designed to meet GR-1089 and GR-63.

This product complies with the Electromagnetic Compatibility Directive 2014/30/EU.

This product complies with CISPR 32 Class A and CISPR 35.

# **Overview**

- <u>Specifications</u>
- Product architecture
- Recommended technical expertise

# **Specifications**

Table of contents

- Key hardware features
- Key software features
- Physical dimensions
- Packaging physical dimensions
- Shipping weights
- Environmental specifications

When you select a server to install the PCIe-2SG1 in, make sure it meets the requirements in terms of:

- Cooling airflow
- Power
- Physical dimensions

# **Key hardware features**

| Feature           | Description                                                                                                    |
|-------------------|----------------------------------------------------------------------------------------------------|
| Form factor       | PCIe add-in card, half length, low profile (half height), single width Low profile and full height (factory installed) brackets included |
| Interface         | PCIe Gen 4 x16<br>Bifurcation required to obtain two x8 logical ports, one for each GPU                                                  |
| GPU               | Two Intel® Server SG1 GPU servers                                                                                                    |
| Memory            | 8 GB LPDDR4x per GPU, 16 GB total Maximum memory speed of 4267 MT/s Memory bus width of 128 bits per GPU                                 |
| Product cooling   | Passive cooling, server-based forced air cooling required Refer to Cooling and thermal considerations for details                        |
| Power inlet       | 12 V rail: 11.04 V to 12.96 V<br>3.3 V rail: 3.003 V to 3.597 V<br>3.3 Vaux: 3.003 V to 3.597 V                                          |
| Power consumption | < 65 W  No auxiliary power required  Refer to Power consumption and power budget for details                                             |
| Server management | Temperature sensors and FRU ID EEPROM accessible via PCIe SMBus interface Refer to Resources for monitoring via SMBus for details        |
| Reliability       | Designed for 24/7 operation                                                                                                    |
| MTBF              | 931,489 hours at 30°C                                                                                                    |
| Availability      | Long-life availability (until January 2026)                                                                                              |

# Key software features

| Feature                      | Description                                                                                                    |
|------------------------------|----------------------------------------------------------------------------------------------------|
| Compatible operating systems | CentOS 7.4, CentOS 8.2, Debian 10.4, Ubuntu 20.04                                                                              |
| Software support             | Intel® Media SDK, FFmpeg Linux kernel driver for SG1 support  Refer to Material, information and software required for details |

# **Physical dimensions**

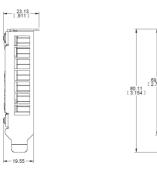

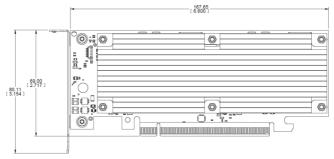

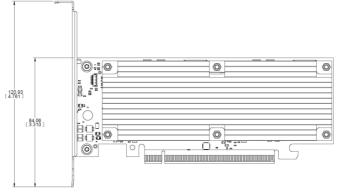

| Card   | Measurements (mm [in]) |
|--------|------------------------|
| Depth  | 167.65 [6.600]         |
| Width  | 23.13 [0.911]          |
| Height | 69 [2.717]             |

# Packaging physical dimensions

| Depth (mm [in]) | Width (mm [in]) | Height (mm [in]) |
|-----------------|-----------------|------------------|
| 347 [13.7]      | 178 [7.0]       | 56 [2.2]         |

# **Shipping weights**

| Component                                      | Weight (g) | Weight (lb) |
|------------------------------------------------|------------|-------------|
| Card weight with low profile bracket           | 183        | 0.41        |
| Packaging (card + brackets + box + foam + bag) | 402        | 0.89        |

# **Environmental specifications**

| Environment           | Specification                                                                                                    |
|-----------------------|----------------------------------------------------------------------------------------------------|
| Operating temperature | 0°C to 50°C, at card intake based on system air flow                                                                                                    |
| Storage temperature   | -40°C to 70°C                                                                                                    |
| RoHS and WEEE         | This product complies with EU directive 2012/19/EU (WEEE). This product complies with RoHS directive 2011/65/EU as modified by EU 2015/863. This product is designed to meet China RoHS Phase 1 (self-declaration and labeling).                                                                                                    |
| Compliance/regulatory | Meets the following environmental, safety, and EMC requirements:  • FCC Part 15 / ICES-003 Class A  • UL 62368-1 / CSA C22.2 No. 62368  • CE mark  • Low Voltage Directive, 2014/35/EU and EN 62368-1  • Electromagnetic Compatibility Directive 2014/30/EU  • CISPR 32 Class A and CISPR 35  Telcordia GR-63 (designed to meet)  Telcordia GR-1089 (designed to meet) |

### **Product architecture**

Table of contents

- <u>Description</u>
- Block diagram

# **Description**

Kontron's PCIe-2SG1 card is a PCIe Gen 4 x16 with two Intel® SG1 GPUs on board. The standard x16 edge connector implementation is split into two x8 lane groups, each SG1 using one of the x8 group.

Each SG1 GPU is monitored by its dedicated hardware monitor (NCT7491). These monitors can be accessed through the SMBus port on the PCIe edge connector if the motherboard provides SMBus access.

 $The \ PCIe-2SG1 \ only \ uses the \ standard \ PCIe \ power \ rails \ provided \ by \ the \ edge \ connector. \ No \ auxiliary \ power \ connection \ is \ required.$ 

# **Block diagram**

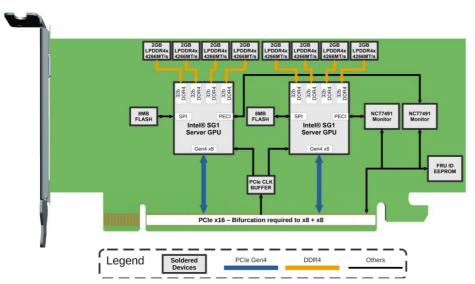

# Recommended technical expertise

Appropriate technical expertise is required to install, configure and operate this product. More specifically, knowledge of the following domains is required:

- Linux kernel driver installation
- Intel ® Media SDK or FFmpeg video CODEC use
- Server thermal configuration and monitoring

# **Planning**

- Power consumption and power budget
- Cooling and thermal considerations
- PCI mapping
- Material, information and software required
- Platform, modules and accessories
- Validated server platforms and operating systems
- Resources for monitoring via SMBus
- PCIe-2SG1 form factor details

# Power consumption and power budget

Table of contents

- Power input voltage
- Power consumption for various use cases

# Power input voltage

| DC input voltage  | 12 V rail | 3.3 V rail | 3.3 Vaux |
|-------------------|-----------|------------|----------|
| Nominal           | 12 V      | 3.3 V      | 3.3 V    |
| Minimum           | 11.04 V   | 3.003 V    | 3.003 V  |
| Maximum           | 12.96 V   | 3.597 V    | 3.597 V  |
| Power consumption |           |            |          |
| Maximum           | 60 W      |            |          |

# Power consumption for various use cases

| Use case                          | Power consumption (12 V rail) |
|-----------------------------------|-------------------------------|
| Idle                              | 9 W                           |
| Typical transcoding on both GPUs* | Average: 34.5 W<br>Peak: 48 W |
| Maximum load**                    | 60 W                          |

<sup>\*</sup> Tested using Intel ® Media SDK sample\_multi\_transcode utility to perform 8 parallel transcoding threads (4 on each GPU) from 4k60 UHD 75 Mbps to 4k60 UHD 75 Mbps.

### NOTE:

- $\bullet~$  Tests were performed at an ambient temperature of 25°C .
- Power consumption was measured at the 12 V input rail. Power on 3.3 V rail is about 1 W under maximum load. \*\*

<sup>\*\*</sup> Tested using Intel ® proprietary test tool for maximum SG1 power consumption.

# **Cooling and thermal considerations**

Table of contents

- Cooling requirements
- Required cooling airflow

### **Cooling requirements**

The PCIe-2SG1 uses passive cooling and therefore requires server-based forced air cooling to operate below the maximum operating temperature of the GPUs. To avoid operating under the base frequency of the SG1 because of thermal throttling and to ensure long life of the product, the temperature of the GPU on-die digital thermal sensor (DTS) should stay under 95°C\* during c ard operation. See Monitoring sensors to learn more about monitoring the GPUs of the PCIe-2SG1.

\*This is an absolute value. It is recommended to plan for an additional margin to account for system and product variations. The PCIe-2SG1 supports bidirectional airflow. The CFM requirements are the same for both directions.

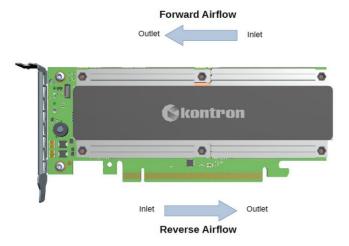

**NOTE**: If the PCIe-2SG1 is not integrated into a server closed loop fan control system, fan speed must be set to an appropriate level so the card does not overheat when the server is running. As a preliminary safe configuration, Kontron recommends setting fan speed to the maximum. Please refer to Configuring server thermal parameters for suggestions tailored to different platforms.

# Required cooling airflow

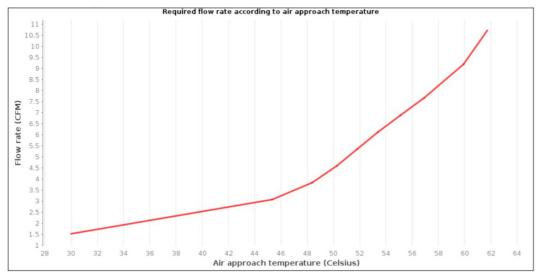

- Flow rate: Volumetric flow rate of the air measured in cubic foot per minute (CFM).
- Air approach temperature: Temperature of the forced air at the PCIe-2SG1 card inlet (heat sink (forward airflow) or face plate (reverse airflow)).

The curve presented was produced with data obtained in a laboratory setting using an enclosure with dimensions respecting the PCI Express Card Electromechanical Specification (Version 1 of the 5th revision). Data shown on the graph corresponds to the minimum airflow through the inlet of the test enclosure (59.35 mm wide x 120 mm high) (see the images below) to keep the card below its maximum operating temperature. During this test, the PCIe-2SG1 card was stressed at maximum power consumption using the Intel® proprietary test tool. The data obtained does not cover all use cases. It should be used as a reference for estimation purposes during

thermal design. Since the thermal performance of each host server will be different, validations must be performed with the PCIe-2SG1 installed in the server in which it will be used. Another option is to contact a Kontron representative for thermal performance validation.

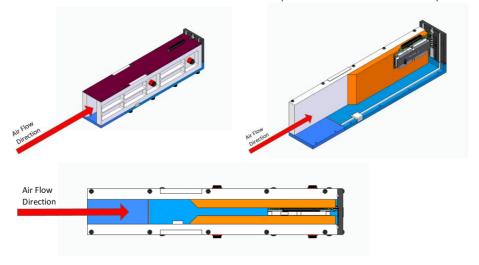

# **PCI** mapping

Two SG1 GPUs are installed on the PCIe-2SG1. The following table lists the devices for one SG1 instance. Once bifurcation has been configured correctly, the list below will be present for both SG1 GPUs with different starting bus numbers. Refer to Configuring server PCIe bifurcation for further information.

**NOTE**: In the first column, the [BUS] variable represents the value assigned by the firmware of the server hosting the PCIe-2SG1.

| Bus: Device.<br>Function | Vendor<br>ID | Device<br>ID | Component                 | Description                          |
|--------------------------|--------------|--------------|---------------------------|--------------------------------------|
| [BUS]:00.00              | 0x8086       | 0x4910       | PCI bridge                | PCI Express Upstream Switch device   |
| [BUS+1]:01.00            | 0x8086       | 0x490f       | PCI bridge                | PCI Express Downstream Switch device |
| [BUS+1]:04.00            | 0x8086       | 0x490f       | PCI bridge                | PCI Express Downstream Switch device |
| [BUS+1]:05.00            | 0x8086       | 0x490f       | PCI bridge                | PCI Express Downstream Switch device |
| [BUS+2]:00.00            | 0x8086       | 0x4907       | VGA compatible controller | Actual GPU device within the SG1     |
| [BUS+3]:00.00            | 0x8086       | 0x490d       | Audio device              | High Definition Audio within the SG1 |
| [BUS+4]:00.00            | 0x8086       | 0x490e       | Memory<br>controller      |                                      |

# Material, information and software required

### Table of contents

- Material and information required
  - Component installation and assembly
- <u>Software Required</u>

# Material and information required

### Component installation and assembly

| Item_1 | PCIe I/O brackets with two M3x4mm screws (one low profile and one full height), included in the box |
|--------|----------------------------------------------------------------------------------------------------|
| Item_2 | T10 Torx screwdriver                                                                                |

# **Software Required**

| ltem_1 | SG1 software support package including Linux kernel driver and Media SDK                                          |  |
|--------|----------------------------------------------------------------------------------------------------|--|
|        | <b>NOTE</b> : Contact <u>Customer support</u> to determine the appropriate software package for your application. |  |

# Platform, modules and accessories

This section provides the complete list of compatible parts and components that can be ordered from Kontron.

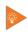

The PCIe-2SG1 card can be installed in MSP nodes used in MS2900 series platfor ms. Refer to <u>kontron.com</u> for information in this specific product.

| Description                    | Kontron P/N | Illustration |
|--------------------------------|-------------|--------------|
| MP_AS_L-BRACKET_PCIE_HH_SG1_ST | 1068-0388   |              |
| MP_AS_L-BRACKET_PCIE_FH_SG1_ST | 1069-6016   |              |

# Validated server platforms and operating systems

### Table of contents

- Validated server platforms
  - Intel® M50CYP1UR204 (formerly Coyote Pass)
    - Configuration
  - Intel® M50CYP2UR208 (formerly Coyote Pass)
    - Configuration
  - HPE® DL360 Gen10
    - Configuration
- Validated operating systems
  - Status description
  - <u>OS certification status</u>

### Validated server platforms

### Intel ® M50CYP1UR204 (formerly Coyote Pass)

### **VALIDATED**

The validation of this server platform has been completed internally.

### Configuration

| CPU                       | Dual Intel® Xeon ® Gold 6330 |  |
|---------------------------|------------------------------|--|
| Memory                    | 16x DDR4 16GB DIMM           |  |
| Number of PCIe-2SG1 cards | 2                            |  |

### Intel® M50CYP2UR208 (formerly Coyote Pass)

### VALIDATED

The validation of this server platform has been completed internally.

### Configuration

| СРИ                       | Dual Intel® Xeon ® Gold 6330 |  |
|---------------------------|------------------------------|--|
| Memory                    | 16x DDR4 16GB DIMM           |  |
| Number of PCIe-2SG1 cards | 4                            |  |

### HPE ® DL360 Gen10

### PLANNED

The validation of this server platform is planned.

### Configuration

| CPU                       | Dual Intel® Xeon ® Silver 4210R |  |
|---------------------------|---------------------------------|--|
| Memory                    | 8x DDR4 16GB DIMM               |  |
| Number of PCIe-2SG1 cards | 3                               |  |

# Validated operating systems

### Status description

| Status legend | Description                                                                                       |
|---------------|---------------------------------------------------------------------------------------------------|
| CERTIFIED     | The product is certified by the OS vendor as compliant hardware                                   |
| VALIDATED     | The product was internally tested                                                                 |
| TESTED CERT   | The unit passed the certification tests, but the official OS vendor certificate was not published |
| PLANNED       | Certification is planned                                                                          |
| IN PROCESS    | Certification has started                                                                         |

### OS certification status

| Operating system | Status    |
|------------------|-----------|
| CentOS 7.4       | VALIDATED |
| CentOS 8.2       | VALIDATED |
| Debian 10.4      | VALIDATED |
| Ubuntu 20.04     | VALIDATED |

# **Resources for monitoring via SMBus**

Table of contents

- Resources for monitoring temperature sensors via SMBus
- Monitoring GPU temperature
  - Programming the registers
  - Getting GPU temperature
- PCIe-2SG1 card FRU information
- Reserved SMBus resources

### Resources for monitoring temperature sensors via SMBus

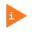

The contents of this page describe elements for a custom BMC integration. Contact the OEM server manufacturer for more information about this type of integration.

Two temperature sensors are used to get the temperature of the two SG1 GPUs. These sensors can be monitored through the SMBus. Each sensor reading is obtained from a hardware monitor device on the PCIe-2SG1.

Typical servers implement control of the PCIe add-in card SMBus in the BMC. In these cases, the BMC firmware must integrate functions to read the PCIe-2SG1 sensors described in this section to manage cooling resources and potentially display SG1 GPU temperatures. If the PCIe-2SG1 is not integrated into a server closed loop fan control system, the speed of the fan must be set to 100% so the card does not overheat when the server is running. Communicate with the server manufacturer to add this support. Within the PCIe-2SG1, NCT7491 hardware monitors from onsemi are used to retrieve GPU temperature data. The hardware monitors retrieve data via the PECI interface of each SG1 GPU. An EEPROM, also accessible via the SMBus, contains information about the card installed in the system.

The following diagram illustrates the entire SMBus chain on the PCIe-2SG1. Refer to Product architecture for more information.

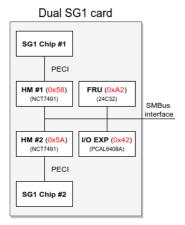

# Monitoring GPU temperature

Each GPU of the PCIe-2SG1 is connected to a dedicated NCT7491 hardware monitor through its PECI interface. Refer to the NCT7491 datasheet for complete information on the registers.

| Device  | Description                 | SMBus address |  |
|---------|-----------------------------|---------------|--|
| NCT7491 | Thermal monitoring for GPU1 | 0x58          |  |
| NCT7491 | Thermal monitoring for GPU2 | 0x5A          |  |

### Programming the registers

**NOTE**: Kontron provides this information for reference purposes as the actual method will depend on the server in which the PCIe-2SG1 card is installed.

To retrieve the temperature using the SMBus, the registers of each hardware monitor must be programmed adequately.

The SMBus of PCIe slots are typically controlled by the motherboard BMC. In this case, the BMC will need to issue the described register programming using its I2C tools. It is also possible that the PCIe slot SMBus is controlled by an SMBus host in the server's hardware. In

this case, Linux I2C tools could be used to implement the register programming. In each case, the SMBus host controller could then read the GPU temperatures.

Typical programming steps could be as follows:

| Step_1 | Write 0x10 to register PECI Config 3 (offset 0x37).  Bit 7: CPU writes are disabled  Bit 5-4: Update rate is 2/sec  Bit 1: Retry is enabled  Bit 0: Processor scanning is enabled |
|--------|----------------------------------------------------------------------------------------------------|
| Step_2 | Write 0x32 to register PECIO Address (offset 0x00).  • Bit 7-0: PECI address of the GPU                                                                                           |
| Step_3 | Write <b>0x10</b> to register <b>Configuration 1</b> (offset 0x40).  • Bit 4: Enable and start PECI monitoring                                                                    |
| Step_4 | Repeat steps 1 to 3 for every hardware monitor.                                                                                                    |

### **Getting GPU temperature**

Once the register programming is done, the value stored in register PECIO (offset 0x33) will be the GPU temperature. This value is stored in 2's complement format. It is always negative and represents the thermal margin before reaching the maximum junction temperature of the GPU ( $T_{jmax}$ ). To obtain the value of  $T_{jmax}$  required for programming, c ontact Customer support.

To get the real GPU temperature in degrees C, the register value must be added to the T  $_{jmax}$  value using the following formula: GPU temperature = (value from PECIO) + T  $_{jmax}$ 

### PCIe-2SG1 card FRU information

PCIe-2SG1 manufacturing information can be retrieved using the embedded 24C32 I2C EEPROM accessible via the PCI Express SMBus interface described above.

| Device | Description   | SMBus address |  |
|--------|---------------|---------------|--|
| 24C32  | Serial EEPROM | 0xA2          |  |

This EEPROM contains a FRU structure as per the IPMI FRU Information Storage Definition document. Here is a content example:

Based on the IPMI FRU Information Storage Definition , the information above translates to:

Product Manufacturer: Kontron Product Name: PCIE-2SG1 Product Part Number: 1068-0700

Product Version: 2

Product Serial: 0987654321

Product Asset Tag:

Product FRU ID: FRUPCIE-2SG1-0

### Reserved SMBus resources

The SMBus also provides an I/O Expander (PCAL6408A). This device is only for Kontron's internal use.

| Device    | Description  | SMBus address |  |
|-----------|--------------|---------------|--|
| PCAL6408A | I/O Expander | 0x42          |  |

### PCIe-2SG1 form factor details

Table of contents

- Card reference
- Card dimensions
- Card keep-outs
- <u>Card retainer</u>
- PCI defeat tab

This page provides more information about the PCIe-2SG1 form factor. It describes implementation in the context of the PCI-SIG Low Profile Half Length. This page should be used to ensure compatibly with the system hosting a PCIe-2SG1 card.

### **Card reference**

The following figure identifies terminology used in this page to describe the card edges of the PCIe-2SG1.

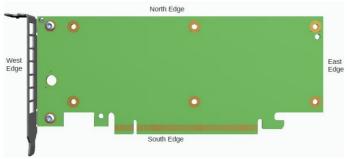

### **Card dimensions**

Refer physical dimensions in the  $\underline{\text{Specifications}}$  section . A standard x16 PCIe connector has been implemented on the south edge of the card.

# Card keep-outs

The PCIe-2SG1 does not observe a 3-mm keep-out on the north edge of the card, as required by the PCIe CEM specification (rev 4.0) to accommodate chassis-level card retention.

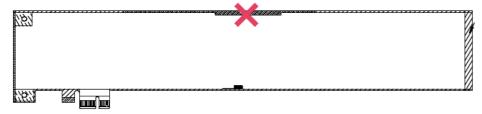

Image source: PCI express Card Electromechanical Specification, Revision 4.0, Version 1.0, p.140

The PCIe-2SG1 does observe the 1-mm keep-outs on the north, south, east and west edges.

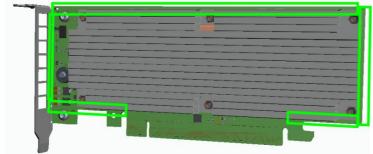

### Card retainer

A card retainer, commonly referred to as a "hockey stick," has been implemented on the PCIe-2SG1 card for compatibility with host system retention mechanisms.

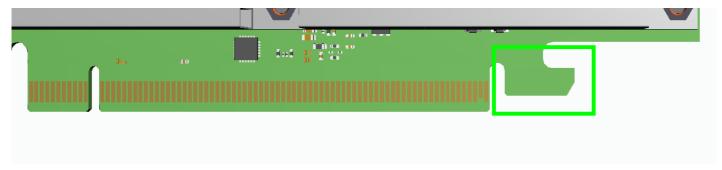

Associated keep-outs have also been respected.

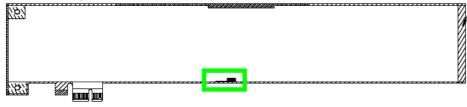

Image source: PCI express Card Electromechanical Specification, Revision 4.0, Version 1.0, p.140

# PCI defeat tab

A PCI defeat tab has been implemented to prevent insertion into legacy PCI slots.

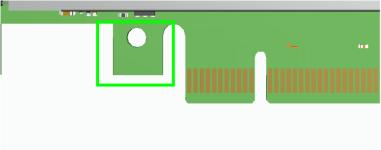

# **Getting started**

| g started - Application installatio | on and performance bend | hmarking |  |
|-------------------------------------|-------------------------|----------|--|
|                                     |                         |          |  |
|                                     |                         |          |  |
|                                     |                         |          |  |
|                                     |                         |          |  |
|                                     |                         |          |  |
|                                     |                         |          |  |
|                                     |                         |          |  |
|                                     |                         |          |  |
|                                     |                         |          |  |
|                                     |                         |          |  |
|                                     |                         |          |  |
|                                     |                         |          |  |
|                                     |                         |          |  |
|                                     |                         |          |  |
|                                     |                         |          |  |
|                                     |                         |          |  |
|                                     |                         |          |  |
|                                     |                         |          |  |
|                                     |                         |          |  |
|                                     |                         |          |  |
|                                     |                         |          |  |
|                                     |                         |          |  |
|                                     |                         |          |  |
|                                     |                         |          |  |
|                                     |                         |          |  |
|                                     |                         |          |  |
|                                     |                         |          |  |
|                                     |                         |          |  |
|                                     |                         |          |  |
|                                     |                         |          |  |
|                                     |                         |          |  |
|                                     |                         |          |  |
|                                     |                         |          |  |
|                                     |                         |          |  |
|                                     |                         |          |  |
|                                     |                         |          |  |
|                                     |                         |          |  |
|                                     |                         |          |  |
|                                     |                         |          |  |
|                                     |                         |          |  |
|                                     |                         |          |  |
|                                     |                         |          |  |

# Getting started - Application installation and performance benchmarking

### Table of contents

- Introduction
  - Assumptions
- Unboxing the platform
  - What's in the box
- Planning
  - Material and information required
  - Software required
- Configuring the platform
  - Disabling the Compatibility Support Module (CSM)
  - Enabling Memory Mapped IO (MMIO) mapping above 4 GB
  - Setting Memory Mapped IO (MMIO) size to 256 GB or higher
  - Setting PCIe link speed
  - Configuring bifurcation to x8x8 on the slot where the PCIe-2SG1 is connected
  - Disabling the host server integrated GPU (iGPU) (server dependent)
- Installing components
  - Installing or changing an I/O bracket
  - Installing the PCIe-2SG1 card in a server
- Installing related software
  - Installing the Linux kernel driver
  - Installing Intel® Media SDK for SG1
- <u>Verifying installation</u>
  - Verifying PCI Express link status
  - Running a sanity check test
- Benchmarking an application
- Monitoring a PCIe-2SG1 card

### NOTICE

Before working with this product or performing instructions described in the getting started section or in other sections, read the Safety and regulatory information section pertaining to the product. Assembly instructions in this documentation must be followed to ensure and maintain compliance with existing product certifications and approvals. Use only the described, regulated components specified in this documentation. Use of other products/components will void the CSA certification and other regulatory approvals of the product and will most likely result in non-compliance with product regulations in the region(s) in which the product is sold.

### Introduction

This getting started section describes the installation and integration steps required to start operating a PCIe-2SG1 card inside a server.

### **Assumptions**

The scenario described in this getting started section is based on the following assumptions:

- The host server has a x16 PCIe Low Profile Half Length compatible free slot that supports bifurcation settings (x8x8)
- The host server has enough airflow to cool the passive heat sink of the PCIe-2SG1
- The host server has a Linux OS already installed and compatible with the SG1 software support package

# Unboxing the platform

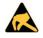

### ESD sensitive device!

This equipment is sensitive to static electricity. Care must therefore be taken during all handling operations and inspections of this product in order to ensure product integrity at all times.

### What's in the box

The box includes:

- One PCIe-2SG1 with a full height I/O bracket installed using two M3x4mm screws
- One low profile I/O bracket (no screws)

| Step_1 | Carefully remove the PCIe card and the low profile I/O bracket from the box. |
|--------|------------------------------------------------------------------------------|
| Step_2 | Remove the PCIe card from the ESD bag.                                       |

# **Planning**

### Material and information required

| Item_1 | PCIe I/O brackets with two M3x4mm screws (one low profile and one full height), included in the box |
|--------|----------------------------------------------------------------------------------------------------|
| Item_2 | T10 Torx screwdriver                                                                                |

### Software required

| Item_1 | SG1 software support package including Linux kernel driver and Media SDK                                          |
|--------|----------------------------------------------------------------------------------------------------|
|        | <b>NOTE</b> : Contact <u>Customer support</u> to determine the appropriate software package for your application. |

> Proceed with the server configurations required prior to installing the PCIe card in the server.

# Configuring the platform

The following configurations are typically required for a PCIe-2SG1 to work correctly within a server. Other configurations may be required depending on the host server. Note that all the configurations are server dependent.

**NOTE:** The following procedures were documented using a PCIe-2SG1 card installed in an MSP8070 series node included in an MS2900 series platform. An AMI UEFI is used as an example.

To perform the configurations described in this section, access the UEFI menu using the preferred method based on the host server.

### Disabling the Compatibility Support Module (CSM)

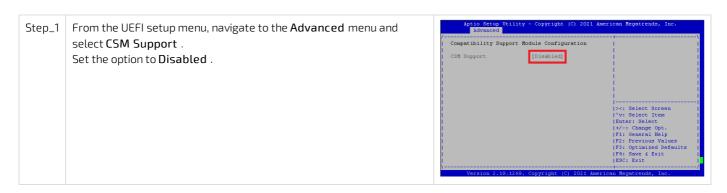

### Enabling Memory Mapped IO (MMIO) mapping above 4 GB

### Setting Memory Mapped IO (MMIO) size to 256 GB or higher

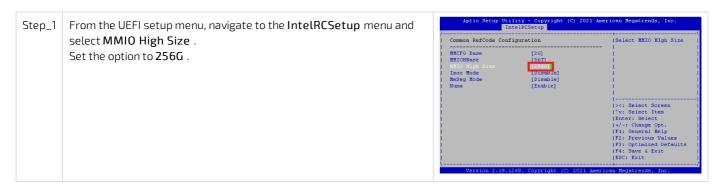

### Setting PCIe link speed

The PCIe-2SG1 link speed can be set to: 2.5 GT/s (Gen 1), 4 GT/s (Gen 2), 8 GT/s (Gen 3) or 16 GT/s (Gen 4). For further details, refer to Specifications.

Step\_1 From the UEFI setup menu, navigate to the IntelRCSetup menu and select the port where the PCIe-2SG1 is connected. Select Link Speed. Set the option based on the functionality required.

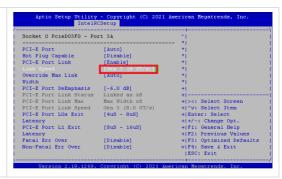

### Configuring bifurcation to x8x8 on the slot where the PCIe-2SG1 is connected

From the UEFI setup menu, navigate to the IntelRCSetup menu and select the port where the PCle-2SG1 is connected. S elect IIO PCle Port 3.

Set the option to x8x8.

NOTE: Refer to Configuring server PCle bifurcation for more details on how to configure this settings on other platforms.

Aptio Setup Utility - Copyright (C) 2021 American Regatrends, Inc.

IntelRCSetup

IOU (ITO PCIE PORT 1)

IOU (ITO PCIE PORT 1)

IOU (ITO PCIE PORT 1)

IOU (ITO PCIE PORT 1)

ISelects PCIE port | IntelRCSetup

IOU (ITO PCIE PORT 1)

ISELECTS PCIE PORT | INTELRCSETUP

IOU (ITO PCIE PORT 1)

ISELECTS PCIE PORT | INTELRCSETUP

ISELECTS PCIE PORT | INTELRCSETUP

ISELECTS PCIE PORT | INTELRCSETUP

IOU (ITO PCIE PORT 1)

ISELECTS PCIE PORT | INTELRCSETUP

ISELECTS PCIE PORT | INTELRCSETUP

ISELECTS PCIE PORT | INTELRCSETUP

ISELECTS PCIE PORT | INTELRCSETUP

ISELECTS PCIE PORT | INTELRCSETUP

ISELECTS PCIE PORT | INTELRCSETUP

ISELECTS PCIE PORT | INTELRCSETUP

ISELECTS PCIE PORT | INTELRCSETUP

ISELECTS PCIE PORT | INTELRCSETUP

ISELECTS PCIE PORT | INTELRCSETUP

ISELECTS PCIE PORT | INTELRCSETUP

ISELECTS PCIE PORT | INTELRCSETUP

ISELECTS PCIE PORT | INTELRCSETUP

ISELECTS PCIE PORT | INTELRCSETUP

ISELECTS PCIE PORT | INTELRCSETUP

ISELECTS PCIE PORT | INTELRCSETUP

ISELECTS PCIE PORT | INTELRCSETUP

ISELECTS PCIE PORT | INTELRCSETUP

ISELECTS PCIE PORT | INTELRCSETUP

ISELECTS PCIE PORT | INTELRCSETUP

ISELECTS PCIE PORT | INTELRCSETUP

ISELECTS PCIE PORT | INTELRCSETUP

ISELECT PCIE PORT | INTELRCSETUP

ISELECT PCIE PORT | INTELRCSETUP

ISELECT PCIE PORT | INTELRCSETUP

ISELECT PCIE PORT | INTELRCSETUP

ISELECT PCIE PORT | INTELRCSETUP

ISELECT PCIE PORT | INTELRCSETUP

ISELECT PCIE PORT | INTELRCSETUP

IOU Non-Posted | INTELRCSETUP

IOU Non-Posted | INTELRCSETUP

IOU Non-Posted | INTELRCSETUP

IOU Non-Posted | INTELRCSETUP

IOU Non-Posted | INTELRCSETUP

IOU Non-Posted | INTELRCSETUP

IOU Non-Posted | INTELRCSETUP

IOU Non-Posted | INTELRCSETUP

IOU Non-Posted | INTELRCSETUP

IOU Non-Posted | INTELRCSETUP

IOU Non-Posted | INTEL

### Disabling the host server integrated GPU (iGPU) (server dependent)

Some servers have a processor with an integrated GPU. If this is your case, it must be disabled. Refer to the server manufacturer's documentation.

> You now have the material, software and configurations required. Proceed with the installation of the PCIe card in the server.

### **Installing components**

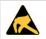

### ESD sensitive device!

This equipment is sensitive to static electricity. Care must therefore be taken during all handling operations and inspections of this product in order to ensure product integrity at all times.

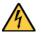

Disconnect the power supply cord before servicing the product to avoid electric shock. If the product has more than one power supply cord, disconnect them all.

### Installing or changing an I/O bracket

There are two I/O brackets available, and the procedure to install or remove them is identical.

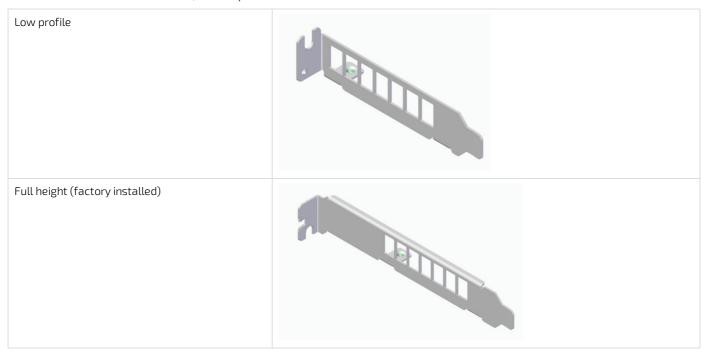

| Step_1 | (Optional) If an I/O bracket is already installed on the PCIe add-in card, remove it. Remove the two M3x4mm screws using a T10 Torx screwdriver. |
|--------|----------------------------------------------------------------------------------------------------|
| Step_2 | Install the I/O bracket selected by fastening the two M3x4mm screws using a T10 Torx screwdriver (6 lbs-in torque).                              |

// 32

### Installing the PCIe-2SG1 card in a server

Install the PCIe-2SG1 card according to the instructions provided in the server manufacturer's documentation.

> You now have the correct material configuration. Proceed with software installation in your server.

# Installing related software

### Installing the Linux kernel driver

Follow the instructions provided in the SG1 software support package downloaded.

### Installing Intel® Media SDK for SG1

Follow the instructions provided in the SG1 software support package downloaded.

# Verifying installation

### Verifying PCI Express link status

This command will verify the link status of the two GPUs installed on the PCIe-2SG1 card. There will be two results, one for each bifurcation.

The command requires administrative privileges (sudo).

| Step_1 | From the OS, open a command line interface.                                                                                                    |
|--------|----------------------------------------------------------------------------------------------------|
| Step_2 | Confirm the link with the PCIe-2SG1 card is active and at the correct speed.  LocalServer_OSPrompt:~# lspci -vvv -d 8086:4910   grep -E "4910 LnkSta"                                                                                                    |
|        | <b>NOTE</b> : The SG1 GPU supports a 16GT/s (if the system is rated for PCIe Gen 4). For most applications, an 8 GT/s (with a server rated for PCIe Gen 3 for example) can be sufficient. If the speed or width is lower than expected, check the UEFI settings. For more information please refer to <a href="Troubleshooting GPU">Troubleshooting GPU</a> . |
|        | <pre># lspci -vvv -d 8086:4910   grep -E "4910   LnkSta" [PCIe_BUS_ADDRESS] PCI bridge: Intel Corporation Device 4910 (prog-if 00 [Normal decode])</pre>                                                                                                    |
|        | LnkSta: Speed 8GT/s, Width x8, TrErr- Train- SlotClk+ DLActive- BWMgmt- ABWMgmt-                                                                                                    |
|        | <pre>LnkSta2: Current De-emphasis Level: -6dB, EqualizationComplete+, EqualizationPhase1+</pre>                                                                                                    |
|        | [PCIe_BUS_ADDRESS] PCI bridge: Intel Corporation Device 4910 (prog-if 00 [Normal decode])                                                                                                    |
|        | LnkSta: Speed 8GT/s, Width x8, TrErr- Train- SlotClk+ DLActive- BWMgmt- ABWMgmt-                                                                                                    |
|        | <pre>LnkSta2: Current De-emphasis Level: -6dB, EqualizationComplete+, EqualizationPhase1+</pre>                                                                                                    |

### Running a sanity check test

The Intel SG1 software support package contains a Media SDK package that includes a sanity check script. Refer to <u>Software required</u> for details.

Running the following command executes a quick transcode test on both GPUs to verify their installation.

```
Step_1
           From the OS, open a command-line interface.
           Extract the Media SDK package.
Step_2
           Change to the root directory of the extracted package.
Step_3
                                                               # ./media_sanity_test.sh
.......Sanity test begin..
Intel GPU card 0:
PCI:0000:07:00.0, ID:0x4907
Step_4
           Confirm that two GPU "cards" are detected
           for every PCIe-2SG1 installed in the system.
           The script output uses the term card to refer
                                                                transcode sanity PASS
           to a chip.
                                                                Intel GPU card 1:
PCI:0000:0c:00.0, ID:0x4907
           LocalServer_OSPrompt:~#
           ./media_sanity_test.sh
                                                                transcode sanity PASS
           NOTE: B oth GPUs should be detected with
           a PASS status. I f multiple PCIe-2SG1 cards
           are installed in the system, more render
           instances could be available.
```

> The installation is now completed. Proceed with application benchmarking.

# Benchmarking an application

Install your application and proceed with benchmarking.

# Monitoring a PCIe-2SG1 card

Refer to Monitoring sensors for monitoring strategies for the PCIe-2SG1 card.

# Configuring the server

# **Configuring basic UEFI options**

### Table of contents

- Disabling the Compatibility Support Module (CSM)
- Enabling Memory Mapped IO (MMIO) mapping above 4 GB
- Setting Memory Mapped IO (MMIO) size to 256 GB or higher
- Setting PCIe link speed
- Configuring bifurcation to x8x8 on the slot where the PCIe-2SG1 is connected
- Disabling the host server integrated GPU (iGPU) (server dependent)

The following configurations are typically required for a PCIe-2SG1 to work correctly within a server. Other configurations may be required depending on the host server. Note that all the configurations are server dependent.

**NOTE**: The following procedures were documented using a PCIe-2SG1 card installed in an MSP8070 series node included in an MS2900 series platform. An AMI UEFI is used as an example.

To perform the configurations described in this section, access the UEFI menu using the preferred method based on the host server.

# Disabling the Compatibility Support Module (CSM)

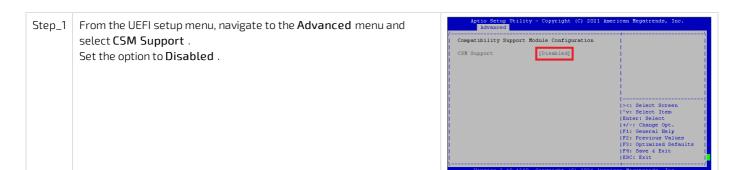

# Enabling Memory Mapped IO (MMIO) mapping above 4 GB

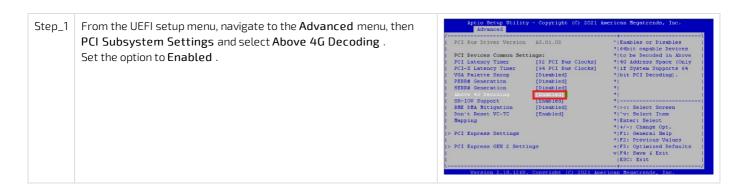

# Setting Memory Mapped IO (MMIO) size to 256 GB or higher

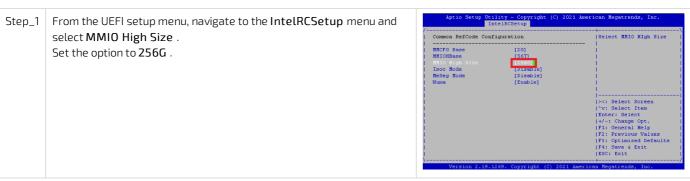

# **Setting PCIe link speed**

The PCIe-2SG1 link speed can be set to: 2.5 GT/s (Gen 1), 4 GT/s (Gen 2), 8 GT/s (Gen 3) or 16 GT/s (Gen 4). For further details, refer to Specifications.

# Configuring bifurcation to x8x8 on the slot where the PCIe-2SG1 is connected

Step\_1

From the UEFI setup menu, navigate to the IntelRCSetup menu and select the port where the PCle-2SG1 is connected. S elect IIO PCle Port 3.

Set the option to x8x8.

NOTE: Refer to Configuring server PCle bifurcation for more details on how to configure this settings on other platforms.

Aptio Setup Utility - Copyright (C) 3021 American Regatrends, Inc.

IntelRCSetup

IntelRCSetup

IntelRCSetup

IntelRCSetup

IntelRCSetup

IntelRCSetup

IntelRCSetup

IntelRCSetup

IntelRCSetup

IntelRCSetup

IntelRCSetup

IntelRCSetup

IntelRCSetup

IntelRCSetup

IntelRCSetup

IntelRCSetup

IntelRCSetup

IntelRCSetup

IntelRCSetup

IntelRCSetup

IntelRCSetup

IntelRCSetup

IntelRCSetup

IntelRCSetup

IntelRCSetup

IntelRCSetup

IntelRCSetup

IntelRCSetup

IntelRCSetup

IntelRCSetup

IntelRCSetup

IntelRCSetup

IntelRCSetup

IntelRCSetup

IntelRCSetup

IntelRCSetup

IntelRCSetup

IntelRCSetup

IntelRCSetup

IntelRCSetup

IntelRCSetup

IntelRCSetup

IntelRCSetup

IntelRCSetup

IntelRCSetup

IntelRCSetup

IntelRCSetup

IntelRCSetup

IntelRCSetup

IntelRCSetup

IntelRCSetup

IntelRCSetup

IntelRCSetup

IntelRCSetup

IntelRCSetup

IntelRCSetup

IntelRCSetup

IntelRCSetup

IntelRCSetup

IntelRCSetup

IntelRCSetup

IntelRCSetup

IntelRCSetup

IntelRCSetup

IntelRCSetup

IntelRCSetup

IntelRCSetup

IntelRCSetup

IntelRCSetup

IntelRCSetup

IntelRCSetup

IntelRCSetup

IntelRCSetup

IntelRCSetup

IntelRCSetup

IntelRCSetup

IntelRCSetup

IntelRCSetup

IntelRCSetup

IntelRCSetup

IntelRCSetup

IntelRCSetup

IntelRCSetup

IntelRCSetup

IntelRCSetup

IntelRCSetup

IntelRCSetup

IntelRCSetup

IntelRCSetup

IntelRCSetup

IntelRCSetup

IntelRCSetup

IntelRCSetup

IntelRCSetup

IntelRCSetup

IntelRCSetup

IntelRCSetup

IntelRCSetup

IntelRCSetup

IntelRCSetup

IntelRCSetup

IntelRCSetup

IntelRCSetup

IntelRCSetup

IntelRCSetup

IntelRCSetup

IntelRCSetup

IntelRCSetup

IntelRCSetup

IntelRCSetup

IntelRCSetup

IntelRCSetup

IntelRCSetup

IntelRCSetup

IntelRCSetup

IntelRCSetup

IntelRCSetup

IntelRCSetup

IntelRCSetup

IntelRCSetup

In

# Disabling the host server integrated GPU (iGPU) (server dependent)

Some servers have a processor with an integrated GPU. If this is your case, it must be disabled. Refer to the server manufacturer's documentation.

## **Configuring server PCIe bifurcation**

Table of contents

- Setting a PCIe bifurcation on a DELL® server
- Setting PCIe bifurcation on an Intel® server
- <u>Setting PCIe bifurcation on an HPE® server</u>

For the PCIe-2SG1 to work properly inside a system, the x16 PCIe slot where the card is installed needs to be split into two x8 lane groups. This is done using the PCIe bifurcation setting on the host server. Note that all the configurations are server dependent.

## Setting a PCIe bifurcation on a DELL® server

These are the steps for a DELL® R6515 server.

| Step_1 | Access the BIOS Setup Utility during boot.                                                                                                    |  |
|--------|----------------------------------------------------------------------------------------------------|--|
| Step_2 | Select System Bios Settings> Integrated Devices> Slot Bifurcation.                                                                                                 |  |
| Step_3 | Select the proper slot and change the bifurcation to x8x8 Bifurcation.  NOTE: Server documentation will contain a description of the various parameters available. |  |

# Setting PCIe bifurcation on an Intel® server

These are the steps for Intel® M50CYP servers.

| Step_1 | Access the BIOS Setup Utility using the F2 key during boot.                                                                                               |  |
|--------|----------------------------------------------------------------------------------------------------|--|
| Step_2 | Select Advanced > Integrated IO Configuration.                                                                                                    |  |
| Step_3 | Select PCIe Slot Bifurcation Setting.                                                                                                    |  |
| Step_4 | Select the proper Riser/slot and change the setting to x8x8 .  NOTE: Server documentation will contain a description of the various parameters available. |  |

## Setting PCIe bifurcation on an HPE® server

These are the steps for HPE ® ProLiant Gen10 servers.

| Step_1 | Access the UEFI System Utilities using the F9 key during boot.                                                                                                    |  |
|--------|----------------------------------------------------------------------------------------------------|--|
| Step_2 | Select System Configuration > BIOS/Platform Configuration (RBSU) > PCIe Device Configuration > Advanced PCIe Configuration > PCIe Bifurcation Options .                  |  |
| Step_3 | _3 Select the proper Riser/slot and change the setting to <b>Bifurcate</b> .  NOTE: Server documentation will contain a description of the various parameters available. |  |

# Installing

- Mechanical installation and precautions
  - ESD protections
  - <u>Unboxing</u>
  - Installation and assembly
- <u>Software installation and deployment</u>
  - Installing software required for the PCIe-2SG1
  - Verifying installation
  - Common software installation

# **Mechanical installation and precautions**

- ESD protections
- <u>Unboxing</u>
- Installation and assembly

### **ESD** protections

Electrostatic discharge (ESD) can damage electronic components (e.g. disk drives and boards). Look for this warning in the documentation as it indicates that the device is ESD sensitive and that precautions must be taken.

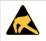

#### ESD sensitive device!

This equipment is sensitive to static electricity. Care must therefore be taken during all handling operations and inspections of this product in order to ensure product integrity at all times.

We recommend that you perform all the installation procedures described in the documentation at an ESD workstation. If this is not possible, apply ESD protections such as the following:

- Wear an antistatic wrist strap attached to a chassis ground (any unpainted metal surface) on the equipment when handling parts.
- Touch the metal chassis before touching an electronic component (e.g. a DIMM or board).
- Keep a part of your body (e.g. a hand) in contact with the metal chassis to dissipate the static charge while handling the electronic component.
- Avoid moving around unnecessarily.
- Use a ground strap attached to the front panel (with the bezel removed).
- Read and follow the safety precautions provided for a specific component by the manufacturer.

## Unboxing

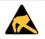

#### ESD sensitive device!

This equipment is sensitive to static electricity. Care must therefore be taken during all handling operations and inspections of this product in order to ensure product integrity at all times.

#### What's in the box

The box includes:

- One PCIe-2SG1 with a full height I/O bracket installed using two M3x4mm screws
- One low profile I/O bracket (no screws)

| Step_1 | Carefully remove the PCIe card and the low profile I/O bracket from the box. |  |
|--------|------------------------------------------------------------------------------|--|
| Step_2 | Remove the PCIe card from the ESD bag.                                       |  |

## Installation and assembly

Table of contents

- Installing the PCIe-2SG1 card in a server
- Installing or changing an I/O bracket

## Installing the PCIe-2SG1 card in a server

Install the PCIe-2SG1 card according to the instructions provided in the server manufacturer's documentation.

## Installing or changing an I/O bracket

There are two I/O brackets available, and the procedure to install or remove them is identical.

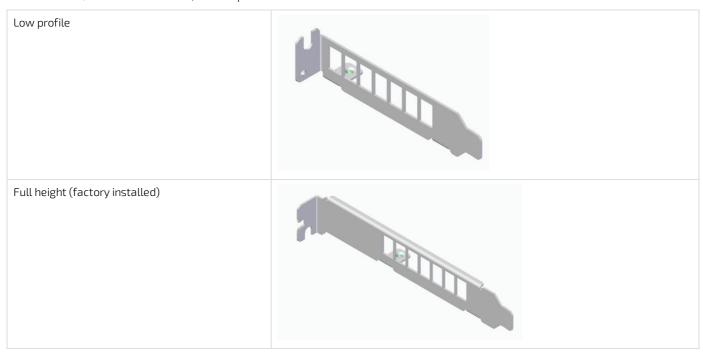

| Step_1 | (Optional) If an I/O bracket is already installed on the PCIe add-in card, remove it. Remove the two M3x4mm screws using a T10 Torx screwdriver. |  |
|--------|----------------------------------------------------------------------------------------------------|--|
| Step_2 | Install the I/O bracket selected by fastening the two M3x4mm screws using a T10 Torx screwdriver (6 lbs-in torque).                              |  |

# Software installation and deployment

- <u>Installing software required for the PCIe-2SG1</u>
- Verifying installation
- Common software installation

### Installing software required for the PCIe-2SG1

#### Table of contents

- Prerequisites
- Installing the Linux kernel driver
- Installing Intel® Media SDK for SG1
- Installing the sg\_monitor tool as an option for GPU monitoring

### **Prerequisites**

- 1 The host server has a Linux OS already installed and compatible with the SG1 software support package.
- The appropriate SG1 software support packages (as determined by Kontron) are available.

Visit the <u>PCIe-2SG1 product page</u> for SG1 software support packages. Contact Customer support for more software support package options.

#### Relevant section:

Material, information and software required

### Installing the Linux kernel driver

Follow the instructions provided in the SG1 software support package downloaded.

### Installing Intel® Media SDK for SG1

Follow the instructions provided in the SG1 software support package downloaded.

### Installing the sg\_monitor tool as an option for GPU monitoring

There are two options to monitor GPU temperature:

- Via the SMBus of the PCIe slot in which the card is installed. Refer to Resources for monitoring via SMBus and contact the OEM server manufacturer for support.
- Via the OS using the sg\_monitor tool. For further details on monitoring, refer to Monitoring GPU resources using the OS.

If you choose to monitor using the OS, proceed with the installation of the  $\mathsf{sg}$ -monitor tool.

| Step_1 | Extract the files of the sg_monitor .zip package on the host server.                             |  |
|--------|--------------------------------------------------------------------------------------------------|--|
| Step_2 | Access the directory where the files were extracted. The package name is provided as an example. |  |
|        | LocalServer_OSPrompt:~# cd sg_monitor_pv1.5/sg_monitor_sample/                                   |  |
| Step_3 | Compile the sg_monitor tool.  LocalServer_OSPrompt:~/sg_monitor_pv1.5/sg_monitor_sample# make    |  |

## **Verifying installation**

Table of contents

- Verifying PCI Express link status
- Running a sanity check test

To perform the following verifications, access the OS using the preferred method based on the host server.

#### Relevant sections:

<u>Material</u>, information and software required <u>Configuring basic UEFI options</u>

### **Verifying PCI Express link status**

This command will verify the link status of the two GPUs installed on the PCIe-2SG1 card. There will be two results, one for each bifurcation.

The command requires administrative privileges (sudo).

| Step_1 | From the OS, open a command line interface.                                                                                                    |  |
|--------|----------------------------------------------------------------------------------------------------|--|
| Step_2 | Confirm the link with the PCIe-2SG1 card is active and at the correct speed.                                                                           |  |
|        | LocalServer_OSPrompt:~# lspci -vvv -d 8086:4910   grep -E "4910 LnkSta"                                                                                |  |
|        | <b>NOTE:</b> The SG1 GPU supports a $16$ GT/s (if the system is rated for PCIe Gen 4). For most applications, an $8$ GT/s (with a                      |  |
|        | server rated for PCIe Gen 3 for example) can be sufficient. I f the speed or width is lower than expected, check the UEFI                              |  |
|        | settings. For more information please refer to <u>Troubleshooting GPU</u> .                                                                            |  |
|        | <pre># lspci -vvv -d 8086:4910   grep -E "4910 LnkSta" [PCIe_BUS_ADDRESS] PCI bridge: Intel Corporation Device 4910 (prog-if 00 [Normal decode])</pre> |  |
|        | LnkSta: Speed 8GT/s, Width x8, TrErr- Train- SlotClk+ DLActive- BWMgmt- ABWMgmt-                                                                       |  |
|        | LnkSta2: Current De-emphasis Level: -6dB, EqualizationComplete+, EqualizationPhasel+                                                                   |  |
|        | [PCIe_BUS_ADDRESS] PCI bridge: Intel Corporation Device 4910 (prog-if 00 [Normal decode])                                                              |  |
|        | LnkSta: Speed 8GT/s, Width x8, TrErr- Train- SlotClk+ DLActive- BWMgmt- ABWMgmt-                                                                       |  |
|        | <pre>LnkSta2: Current De-emphasis Level: -6dB, EqualizationComplete+, EqualizationPhasel+</pre>                                                        |  |

## Running a sanity check test

The Intel SG1 software support package contains a Media SDK package that includes a sanity check script. Refer to <u>Software required</u> for details.

Running the following command executes a quick transcode test on both GPUs to verify their installation.

| Step_1 | From the OS, open a command-line interface.                                                                                                    |                                                                                                    |  |
|--------|----------------------------------------------------------------------------------------------------|----------------------------------------------------------------------------------------------------|--|
| Step_2 | Extract the Media SDK package.                                                                                                    |                                                                                                    |  |
| Step_3 | Change to the root directory of the extracted package.                                                                                                    |                                                                                                    |  |
| Step_4 | Confirm that two GPU "cards" are detected for every PCIe-2SG1 installed in the system. The script output uses the term card to refer to a chip.  LocalServer_OSPrompt:~# ./media_sanity_test.sh  NOTE: B oth GPUs should be detected with a PASS status. I f multiple PCIe-2SG1 cards are installed in the system, more render instances could be available. | <pre># ./media_sanity_test.shSanity test begin Intel GPU card 0: PCI:0000:07:00.0, ID:0x4907 card:/dev/dri/card1 render:/dev/dri/renderD128 transcode sanity PASS Intel GPU card 1: PCI:0000:0c:00.0, ID:0x4907 card:/dev/dri/card2 render:/dev/dri/renderD129 transcode sanity PASSend</pre> |  |

## **Common software installation**

# **Required software tools**

| Tool     | Description                                               |
|----------|-----------------------------------------------------------|
| pciutils | Tool used to manage PCIe cards connected to the platform. |

# Configuring

- Configuring server thermal parameters
- Accessing the FRU

### Configuring server thermal parameters

#### Table of contents

- Configuring parameters when the PCIe-2SG1 has custom user-controlled GPU thermal sensors.
  - Setting sensor thresholds in the BMC
- Configuring parameters when the PCIe-2SG1 has no custom user-controlled GPU thermal sensors
  - Statically setting minimum fan speed
    - Setting minimum fan speed on a DELL® R6515 server
    - Setting minimum fan speed on Intel® M50CYP servers
      - Setting the minimum fan speed using the BIOS Setup Utility
      - Setting the minimum fan speed using IPMI
    - Setting minimum fan speed on HPE® ProLiant Gen10 servers
  - Dynamically setting fan speed based on actual SG1 GPU temperature

#### Relevant section:

Cooling and thermal considerations

There may be thermal parameters to adjust in the server to account for the installation of the PCIe-2SG1 card.

The method will vary depending on whether there is a custom integration of the card with the BMC of the server and user-controlled GPU thermal sensors are available.

## Configuring parameters when the PCIe-2SG1 has custom usercontrolled GPU thermal sensors

This configuration procedure can be used if a **custom integration** to the BMC was programmed by the OEM server manufacturer. Refer to <u>Resources for monitoring via SMBus</u> for information.

#### Setting sensor thresholds in the BMC

If user-controlled sensors are available for the SG1 GPUs in the BMC, here are suggested threshold settings that could be implemented.

| LowerCritical (LCR) | UpperNonCritical (UNC) | UpperCritical (UCR) | UpperNonRecoverable (UNR) |
|---------------------|------------------------|---------------------|---------------------------|
| 0°C                 | 75°C                   | 95°C                | 110°C                     |

The values recommended above are provided as a reference only. Validations must be performed with the PCIe-2SG1 installed in the server in which it will be used.

To avoid thermal throttling situations, the fan manager should be triggered by at least the UpperNonCritical (UNC) threshold. Refer to the server manufacturer user guide for BMC threshold configuration and to <u>Cooling and thermal considerations</u> for more thermal information on the PCIe-2SG1.

## Configuring parameters when the PCIe-2SG1 has no custom usercontrolled GPU thermal sensors

This configuration procedure is to be used if **no custom integration** to the BMC was programmed by the OEM server manufacturer. The additional cooling required to account for the PCIe-2SG1 can be <u>statically set in servers</u> or <u>dynamically determined using data obtained through the sg\_monitor tool</u>.

#### Statically setting minimum fan speed

These procedures can be used to increase the minimum fan speed to account for the integration of the PCIe-SG1 card.

The procedures are server specific and are detailed for a few specific servers. The list is not exhaustive and multiple methods (Web UI, CLI, UEFI) could be available.

#### Setting minimum fan speed on a DELL ® R6515 server

These are the steps in the Web UI for a server using iDRAC. This server has not yet been validated with the PCIe-2SG1 card, so no specific parameter can be recommended by Kontron for the minimum fan speed. Refer to the graph provided in section <u>Cooling and thermal considerations</u>.

| Step_1 | Access the Web UI of the server's iDRAC.                                                                                                    |  |
|--------|----------------------------------------------------------------------------------------------------|--|
| Step_2 | Select Configuration > System Settings > Hardware Settings > Cooling Configuration .                                                                           |  |
| Step_3 | Select the proper value for the Fan Speed Offset parameter.  NOTE: Server documentation will contain a description of the various offset parameters available. |  |

#### Setting minimum fan speed on Intel® M50CYP servers

| Server model | Number of PCIe-2SG1 cards installed | Minimum fan PWM offset value recommended |
|--------------|-------------------------------------|------------------------------------------|
| M50CYP2UR204 | 2                                   | 18*                                      |
| M50CYP2UR208 | 4                                   | 40*                                      |

<sup>\*</sup>The fan PWM offsets suggested should prevent GPU throttling on these servers operating at a maximum room temperature of 35°C. The values were obtained while running the Intel® proprietary test tool for maximum SG1 power consumption and Prime95 torture test for the CPU. These suggested values are for reference purposes only, many factors could influence the minimum fan speed requirements on a server (CPU load, CPU SKU, GPU load, etc.). Clients need to validate the minimum fan speed required on their system with their application.

#### Setting the minimum fan speed using the BIOS Setup Utility

| Step_1 | Access the BIOS Setup Utility using the F2 key during boot.                        |
|--------|------------------------------------------------------------------------------------|
| Step_2 | Select Advanced > System Acoustic and Performance Configuration > Fan PWM Offset . |
| Step_3 | Enter the desired Fan PWM Offset .                                                 |

#### Setting the minimum fan speed using IPMI

| Step_1 | Open a command line interface on the host OS (local) or on a remote server with the ipmitool utility installed (IOL).                                                                                               |
|--------|----------------------------------------------------------------------------------------------------|
| Step_2 | Issue a s et fan speed offset command.  LocalServer_OSPrompt:~# ipmitool raw 0x30 0x8c [OFFSET]  NOTE: The [OFFSET] can have a value between 0 and 100. The example above uses ipmitool locally on the host server. |
| Step_3 | (Optional) Use the following command to confirm the offset programmed.  LocalServer_OSPrompt:~# ipmitool raw 0x30 0x8d                                                                                              |

#### Setting minimum fan speed on HPE ® ProLiant Gen10 servers

These are the steps for a server using iLO. This server has not yet been validated with the PCIe-2SG1 card, so no specific parameter can be recommended by Kontron for the minimum fan speed. Refer to the graph provided in section <u>Cooling and thermal considerations</u>.

| Step_1                                                   | access the Web UI of the server's iLO.                 |  |  |
|----------------------------------------------------------|--------------------------------------------------------|--|--|
| Step_2                                                   | Select Power & Thermal> Fans or Fans & Cooling Modules |  |  |
| Step_3 Click the <b>Edit</b> button (pencil icon).       |                                                        |  |  |
| Step_4 Enter the Minimum Fan Speed (in %) and click OK . |                                                        |  |  |

#### Dynamically setting fan speed based on actual SG1 GPU temperature

It might be possible to dynamically override the minimum fan speed value used by the BMC fan manager based on the GPU temperature retrieved using the <u>sg\_monitor tool</u> to mimic threshold based sensors. This could be done by sending a custom IPMI OEM raw command or via REST API, depending on the server's implementation. Refer to the server manufacturer's documentation.

## **Accessing the FRU**

The PCIe-2SG1 is equipped with an EEPROM containing FRU data. A BMC with access to the PCIe slot's SMBus may be able to discover FRU data for the PCIe cards via SMBus scan processes.

Refer to the server manufacturer's documentation to see if this is supported on your device.

Refer to Resources for monitoring via SMBus for more details about the implementation of the PCIe-2SG1 FRU.

# **Operating**

- Monitoring
  - Monitoring sensors
  - Monitoring GPU resources using the OS
- <u>Maintenance</u>
  - <u>Upgrading SG1 GPU firmware</u>

# **Monitoring**

- Monitoring sensors
- Monitoring GPU resources using the OS

### **Monitoring sensors**

#### Table of contents

- Monitoring GPU temperature
  - Via the PCI Express SMBus interface
  - Via the PCI Express bus

## Monitoring GPU temperature

#### Via the PCI Express SMBus interface

Two temperature sensors are used to get the temperature of the two SG1 GPUs. These sensors can be monitored through the SMBus. Each sensor reading is obtained from a hardware monitor device on the PCIe-2SG1.

Refer to Resources for monitoring via SMBus.

#### Via the PCI Express bus

A tool can be used to monitor the PCIe-2SG1 temperature, power consumption, memory usage, etc. Refer to <u>Monitoring GPU resources using the OS</u>.

### Monitoring GPU resources using the OS

Table of contents

- Important metrics
- Reading monitored values using sg\_monitor

Relevant section:

Installing software required for the PCIe-2SG1

PCIe-2SG1 cards can be monitored directly using the **sg\_monitor** tool. The tool displays information about the GPU temperature, power consumption, memory usage and more.

Contact Customer support to get the software package for this tool.

### Important metrics

Here is a list of key metrics to monitor on the PCIe-2SG1 card:

- **Current Power**: Instantaneous power consumption of a GPU. Summing both GPU power values together gives an estimate of the total power consumption of the card. See <u>Power consumption and power budget</u> for more information about this topic.
- GPU Curr Freq: Instantaneous clock frequency of the GPU.
- **Temperature**: Instantaneous maximum on-d ie d igital thermal sensor (DTS) value of a GPU. See <u>Cooling and thermal</u> <u>considerations</u> for more information about this topic.

### Reading monitored values using sg\_monitor

NOTE: API calls are available for this tool. For information, consult the README file inside the tool's package.

```
Access the directory where the sg_monitor tool was installed. The package name is provided as an example.

LocalServer_OSPrompt:-# cd sg_monitor_pv1.5/sg_monitor_sample/

Run the tool with the following command.

LocalServer_OSPrompt:-# sudo

./sg_monitor

* Intel Rendering Resource Monitor *

* Intel Rendering Resource Monitor *

* Intel Rendering Resource Monitor *

* Intel Rendering Resource Monitor *

* Intel Rendering Resource Monitor *

* Intel Rendering Resource Monitor *

* Intel Rendering Resource Monitor *

* Intel Rendering Resource Monitor *

* Intel Rendering Resource Monitor *

* Intel Rendering Resource Monitor *

* Intel Rendering Resource Monitor *

* Intel Rendering Resource Monitor *

* Intel Rendering Resource Monitor *

* Intel Rendering Resource Monitor *

* Intel Rendering Resource Monitor *

* Intel Rendering Resource Monitor *

* Intel Rendering Resource Monitor *

* Intel Rendering Resource Monitor *

* Intel Rendering Resource Monitor *

* Intel Rendering Resource Monitor *

* Intel Rendering Resource Monitor *

* Intel Rendering Resource Monitor *

* Intel Rendering Resource Monitor *

* Intel Rendering Resource Monitor *

* Intel Rendering Resource Monitor *

* Intel Rendering Resource Monitor *

* Intel Rendering Resource Monitor *

* Intel Rendering Resource Monitor *

* Intel Rendering Resource Monitor *

* Intel Rendering Resource Monitor *

* Intel Rendering Resource Monitor *

* Intel Rendering Resource Monitor *

* Intel Rendering Resource Monitor *

* Intel Rendering Resource Monitor *

* Intel Rendering Resource Monitor *

* Intel Rendering Resource Monitor *

* Intel Rendering Resource Monitor *

* Intel Rendering Resource Monitor *

* Intel Rendering Resource Monitor *

* Intel Rendering Resource Monitor *

* Intel Rendering Resource Monitor *

* Intel Rendering Resource Monitor *

* Intel Rendering Resource Monitor *

* Intel Rendering Resource Monitor *

* Intel Rendering Resource Monitor *

* Intel Rendering Resource Monitor *

* Intel Rendering Resource Monitor *

* I
```

## Maintenance

• <u>Upgrading SG1 GPU firmware</u>

### **Upgrading SG1 GPU firmware**

Table of contents

- Upgrading SG1 GPU firmware from the server operating system
  - Prerequisites
  - Procedure

### Upgrading SG1 GPU firmware from the server operating system

#### Prerequisites

- The PCIE-2SG1\_GPU-FWIGSC\_v[x].[y]. tar.gz archive provided by Kontron is on a filesystem accessible to the Linux OS installed on the platform hosting the PCIe-2SG1 card(s).
- The igsc tool requires that the driver for the SG1 GPU be installed in the Linux OS installed on the platform hosting the PCIe-2SG1 card(s).
  - This driver is available via Intel SG1 software support package.

Visit the <u>PCIe-2SG1 product page</u> for the latest firmware archive as well as SG1 software support packages. Contact Customer support for more software support package options.

#### Relevant section:

Installing software required for the PCIe-2SG1

#### Procedure

The source repository can be consulted for information on build requirements and procedure. The repository can be found at: <a href="https://github.com/intel/igsc.git">https://github.com/intel/igsc.git</a>

The update package archive readme file will give the igsc repository tag version used in testing.

Note that some commands in this procedure need to be run with root privileges. The examples below use sudo to attain root privileges.

| Step_1  | Access the operating system and open a command line interface.                                                                                                  |
|---------|----------------------------------------------------------------------------------------------------|
| Step_2  | Uncompress the .tar.gz archive on the Linux OS installed on the platform.  LocalServer_OSPrompt:~# tar -zxvf [FILE_NAME].tar.gz                                 |
| Step_3  | Clone the igsc repository to a known directory.  LocalServer_OSPrompt:~# git clonebranch [VERSION_TAG] https://github.com/intel/igsc.git [CLONE_DIRECTORY_NAME] |
| Step_4  | Follow the repository instructions to build the igsc tool.                                                                                                    |
| Step_5  | Access the folder created by the firmware update archive in Step_2.  LocalServer_OSPrompt:~# cd [FILE_NAME]                                                     |
| Step_6  | Rename the included pre-compiled igsc tool.  LocalServer_OSPrompt:~/[FILE_NAME]# mv igsc igsc.archive                                                           |
| Step_7  | Create a symlink to the igsc binary compiled in Step_4.  LocalServer_OSPrompt:~/[FILE_NAME]# ln -s [CLONE_DIRECTORY_NAME]/builddir/src/igsc .                   |
| Step_8  | Check currently running versions and also ensure all the installed SG1 GPU are detected LocalServer_OSPrompt:~/[FILE_NAME]# sudo ./igsc list-devicesinfo        |
| Step_9  | Run the update script LocalServer_OSPrompt:~/[FILE_NAME]# sudo ./update.sh The script will list SG1 GPU found and display update progress for each in turn      |
| Step_10 | Reboot the server.                                                                                                    |

# **Troubleshooting**

- <u>Troubleshooting GPU</u>
- Collecting diagnostics
- Support information
- Working with error messages

## **Troubleshooting GPU**

Table of contents

- No GPU detected or partial GPU detection
- Poor GPU performance

If troubleshooting steps fail to resolve the problem, contact  $\underline{\mathsf{Kontron}}$ .

### No GPU detected or partial GPU detection

If during software installation verification no GPU or only one GPU is detected, perform the following.

| Step_1 | vp_1 Verify that the card is properly seated in the server. To do so, follow the server manufacturer's instructions. |  |
|--------|----------------------------------------------------------------------------------------------------|--|
| Step_2 | Power on the server and check all the UEFI configurations. Refer to <u>Configuring basic UEFI options</u> .          |  |
| Step_3 | Make sure that drivers are correctly installed by <u>Running a sanity check test</u> .                               |  |

## Poor GPU performance

If GPU performance is not as expected, the device could be throttling due to thermal issues. The PCIe bus bandwidth or device mapping may also be incorrect.

| Step_1 | Verify installation and check all the UEFI configurations. Refer to <u>Verifying installation</u> and to <u>Configuring basic UEFI options</u> . |  |  |
|--------|----------------------------------------------------------------------------------------------------|--|--|
| Step_2 | Verify PCIe link speed and width.                                                                                                    |  |  |
| Step_3 | Check GPU resources.                                                                                                    |  |  |
| Step_4 | Verify that sufficient airflow is supplied to the PCIe-2SG1 card. Refer to Cooling and thermal considerations.                                   |  |  |
| Step_5 | Monitor PCle-2SG1 thermal sensors to confirm that GPUs are operating below their throttling temperature.                                         |  |  |

# **Collecting diagnostics**

Refer to <u>Monitoring sensors</u> for information on sensors.

Refer to <u>Monitoring GPU resources using the OS</u> for information on GPU resources.

# **Support information**

 $Kontron's \ technical \ support \ team \ can \ be \ reached \ through \ the \ following \ means:$ 

- By phone: 1-888-835-6676
- By email: <u>support-na@kontron.com</u>
- Via the website: <u>www.kontron.com</u>

## Working with error messages

Table of contents

- Unexpected errors
  - PCI resource error

## **Unexpected errors**

#### **PCI** resource error

If MMIO was not configured properly, unexpected PCI errors could be raised.

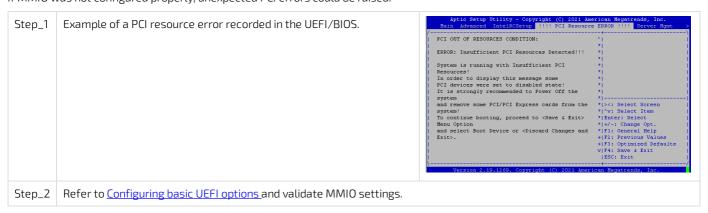

### Document symbols and acronyms

## **Symbols**

The following symbols are used in Kontron documentation.

| <b>▲</b> DANGER  | DANGER indicates a hazardous situation which, if not avoided, will result in death or serious injury.   |
|------------------|----------------------------------------------------------------------------------------------------|
| <b>▲</b> WARNING | WARNING indicates a hazardous situation which, if not avoided, could result in death or serious injury. |
| <b>▲</b> CAUTION | CAUTION indicates a hazardous situation which, if not avoided, may result in minor or moderate injury.  |
| NOTICE           | NOTICE indicates a property damage message.                                                             |

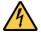

#### Electric Shock!

This symbol and title warn of hazards due to electrical shocks (> 60 V) when touching products or parts of them. Failure to observe the precautions indicated and/or prescribed by the law may endanger your life/health and/or result in damage to your material.

Please also refer to the "High-Voltage Safety Instructions" portion below in this section.

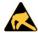

#### **ESD Sensitive Device!**

This symbol and title inform that the electronic boards and their components are sensitive to static electricity. Care must therefore be taken during all handling operations and inspections of this product in order to ensure product integrity at all times.

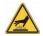

#### **HOT Surface!**

Do NOT touch! Allow to cool before servicing.

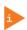

This symbol indicates general information about the product and the documentation.

This symbol also indicates detailed information about the specific product configuration.

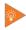

This symbol precedes helpful hints and tips for daily use.

### **Acronyms**

| ACPI  | Advanced Configuration and Power Interface |
|-------|--------------------------------------------|
| Al    | Artificial Intelligence                    |
| API   | Application Programming Interface          |
| ASIC  | Application Specific Integrated Circuit    |
| BIOS  | Basic Input/Output System                  |
| ВМС   | Baseboard Management Controller            |
| BSP   | Board Support Package                      |
| CBIT  | Continuous Built-In Test                   |
| CE    | Community European (EU mark)               |
| CLI   | Command-Line Interface                     |
| CPU   | Central Processing Unit                    |
| CRMS  | Communications Rack Mount Servers          |
| CSA   | Canadian Standards Association             |
| DC    | Direct Current                             |
| DDR4  | Double Data Rate Fourth Generation         |
| חווכח | D. marrie Hart Carffer matter Duckson      |

DUCD Dumanata Haar Canetian martan Duaraa

| DHCP      | Dynamic Host Contiguration Protocol                 |
|-----------|-----------------------------------------------------|
| DIMM      | Dual Inline Memory Module                           |
| DRAM      | Dynamic Random Access Memory                        |
| DTS       | Digital Thermal Sensor                              |
| DU        | Distributed Unit                                    |
| ECC       | Error Checking and Correcting                       |
| EEPROM    | Electrically Erasable Programmable Read-Only Memory |
| EMC       | Electromagnetic Compatibility                       |
| EMI       | Electromagnetic Interference                        |
| ESD       | Electrostatic Discharge                             |
| ETSI      | European Telecommunications Standards Institute     |
| ETSI      | European Telecommunications Standards Institute     |
| eUSB      | Embedded Universal Serial Bus                       |
| FCC       | Federal Communications Commission                   |
| FH/FL     | Full Height/Full Length                             |
| FPGA      | Field Programmable Gate Array                       |
| FRAU      | Field Replaceable Unit                              |
| FRU       | Field Replaceable Unit                              |
| Gb, Gbit  | Gigabit                                             |
| GB, Gbyte | Gigabyte – 1024 MB                                  |
| GbE       | Gigabit Ethernet                                    |
| GND       | Ground                                              |
| GPI       | General Purpose Input                               |
| GPI0      | General Purpose Input/Output                        |
| GPO       | General Purpose Output                              |
| GPS       | Global Positioning System                           |
| GPU       | Graphics Processing Unit                            |
| GUI       | Graphical User Interface                            |
| HDD       | Hard Disk Drive                                     |
| Hz        | Hertz – 1 cycle/second                              |
| 1/0       | Input/Output                                        |
| 120       | Inter-Integrated Circuit Bus                        |
| iBMC      | Integrated Baseboard Management Controller          |
| IEC       | International Electrotechnical Commission           |
| IEEE      | Institute of Electrical and Electronics Engineers   |
| IMU       | Inertial Measurement Unit                           |
| IOL       | IPMI over LAN                                       |
| IPMB      | Intelligent Platform Management Bus                 |
| IPMI      | Intelligent Platform Management Interface           |
| IRQ       | Interrupt Request Line                              |
| KB, Kbyte | Kilobyte – 1024 bytes                               |
| KCS       | Keyboard Controller Style                           |
|           |                                                     |

| KEAPI               | KEAPI Kontron Embedded Application Programming Interface |                                                                                                    |
|---------------------|----------------------------------------------------------|----------------------------------------------------------------------------------------------------|
| KVM                 |                                                          | Keyboard, Video, Mouse                                                                              |
| LAN                 |                                                          | Local Area Network                                                                                  |
| LED                 |                                                          | Light-Emitting Diode                                                                                |
| LP                  |                                                          | Low Profile                                                                                         |
| LPC                 |                                                          | Low Pin Count                                                                                       |
| LVDS                |                                                          | Low Voltage Differential SCSI                                                                       |
| MAT                 |                                                          | Maximum Ambient Temperature                                                                         |
| MB, Mbyte           |                                                          | Megabyte – 1024 KB                                                                                  |
| MCU                 |                                                          | Microcontroller                                                                                     |
| MEC                 |                                                          | Multi-Access Edge Computing                                                                         |
| MXM                 |                                                          | Mobile PCI Express Module                                                                           |
| NCSI                |                                                          | Network Communications Services Interface                                                           |
| NEBS                |                                                          | Network Equipment-Building System                                                                   |
| NIC                 |                                                          | Network Interface Card, or<br>Network Interface Controller, or<br>Network Interface Controller port |
| NMI                 |                                                          | Non-Maskable interrupt                                                                              |
| NOS                 |                                                          | Network Operating System                                                                            |
| NVMe                |                                                          | Non-Volatile Memory Express                                                                         |
| OCX0                |                                                          | Oven-Controlled Crystal Oscillator                                                                  |
| 05                  |                                                          | Operating System                                                                                    |
| ОТР                 |                                                          | Over-Temperature Protection                                                                         |
| OVP                 |                                                          | Over-Voltage Protection                                                                             |
| PBIT                |                                                          | Power On Built-In Test                                                                              |
| PCH                 |                                                          | Platform Controller Hub                                                                             |
| PCI                 |                                                          | Peripheral Component Interconnect                                                                   |
| PCle                |                                                          | Peripheral Component Interconnect Express                                                           |
| PECI                |                                                          | Platform Environment Control Interface                                                              |
| PIRQ                |                                                          | PCI Interrupt Request Line                                                                          |
| PMbus               |                                                          | Power Management Bus                                                                                |
| PMM                 |                                                          | POST Memory Manager                                                                                 |
| PnP                 |                                                          | Plug and Play                                                                                       |
| POST                | Power-On S                                               | Self Test                                                                                           |
| PSU Power Supply Ur |                                                          | oly Unit                                                                                            |
| PTP Precision Tir   |                                                          | me Protocol                                                                                         |
| PXE Preboot eXe     |                                                          | ecution Environment                                                                                 |
| RAID Redundant      |                                                          | Array of Independent Disks                                                                          |
| RAN Radio Acces     |                                                          | ss Network                                                                                          |
| RAS                 | S Reliability, Availability, and Serviceability          |                                                                                                    |
| RDIMM               | Registered I                                             | Dual In-Line Memory Module                                                                          |
| RDP                 | Remote Des                                               | sktop                                                                                               |
| RMM                 | RMM Remote Management Module                             |                                                                                                    |

| RoHS  | Restriction of Hazardous Substances                                                        |  |  |  |
|-------|--------------------------------------------------------------------------------------------|--|--|--|
| SAS   | Serial Attached SCSI (Small Computer System Interface)                                     |  |  |  |
| SATA  | Serial Advanced Technology Attachment                                                      |  |  |  |
| SCSI  | Small Computer Systems Interface                                                           |  |  |  |
| SDRAM | Synchronous Dynamic RAM                                                                    |  |  |  |
| SEL   | System Event Log                                                                           |  |  |  |
| SFP+  | Small Form-factor Pluggable that supports data rates up to 10.0 Gbps                       |  |  |  |
| SMBus | System Management Bus                                                                      |  |  |  |
| SMS   | Server Management Software                                                                 |  |  |  |
| SNMP  | Simple Network Management Protocol                                                         |  |  |  |
| SOC   | System on a Chip                                                                           |  |  |  |
| SOL   | Serial over LAN                                                                            |  |  |  |
| SSD   | Solid State Drive                                                                          |  |  |  |
| SSH   | Secure Shell                                                                               |  |  |  |
| THOL  | Tested Hardware and Operating System List                                                  |  |  |  |
| TPM   | Trusted Platform Module                                                                    |  |  |  |
| TUV   | Technischer Uberwachungs-Verein (A safety testing laboratory with headquarters in Germany) |  |  |  |
| UART  | Universal Asynchronous Receiver Transmitter                                                |  |  |  |
| UEFI  | Unified Extensible Firmware Interface                                                      |  |  |  |
| UL    | Underwriter's Laboratory                                                                   |  |  |  |
| USB   | Universal Serial Bus                                                                       |  |  |  |
| UV    | Under-Voltage                                                                              |  |  |  |
| V     | Volt                                                                                       |  |  |  |
| VA    | Volt-Ampere (volts multiplied by amps)                                                     |  |  |  |
| Vac   | Volts Alternating Current                                                                  |  |  |  |
| Vdc   | Volts Direct Current                                                                       |  |  |  |
| VDE   | Verband Deutscher Electrotechniker (German Institute of Electrical Engineers)              |  |  |  |
| VGA   | Video Graphics Array                                                                       |  |  |  |
| vRAN  | Virtualized Radio Access Network                                                           |  |  |  |
| VSB   | Voltage Standby                                                                            |  |  |  |
| W     | Watt                                                                                       |  |  |  |
| WEEE  | Waste Electrical and Electronic Equipment                                                  |  |  |  |
| Ω     | Ohm                                                                                        |  |  |  |